## How Do I Accept My OSU Scholarships and Financial Aid on the OSU Portal?

## **OSU Self Service System**

Go to **<u>my.okstate.edu</u>** and sign in using your OSU O-Key email address and password.

- If you've activated your O-Key but can't remember your password, click on the "Forgot Password?" link.
- If you haven't activated your O-Key yet, please review the information at admissions.okstate.edu/information/freshmen/your-next-stepsfreshmen.html.
- If you still can't login with your O-Key, after following the steps above, contact the OSU IT Helpdesk at <u>helpdesk@okstate.edu</u> or call 405-744-4357.
- If you have questions about your awards, contact the Office of Scholarships and Financial Aid at <u>finaid@okstate.edu</u> or call 405-744-6604.

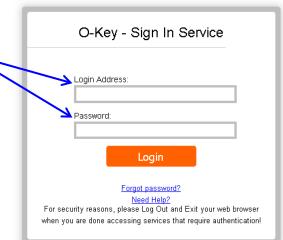

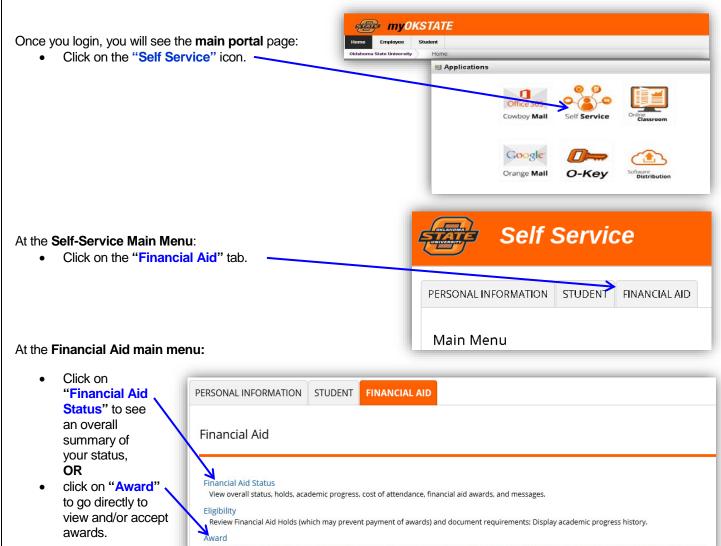

View account summary; Review awards; Accept award offers; Display award payment schedule; View loan applications; Review withdrawal information.

-Continued on Next Page-

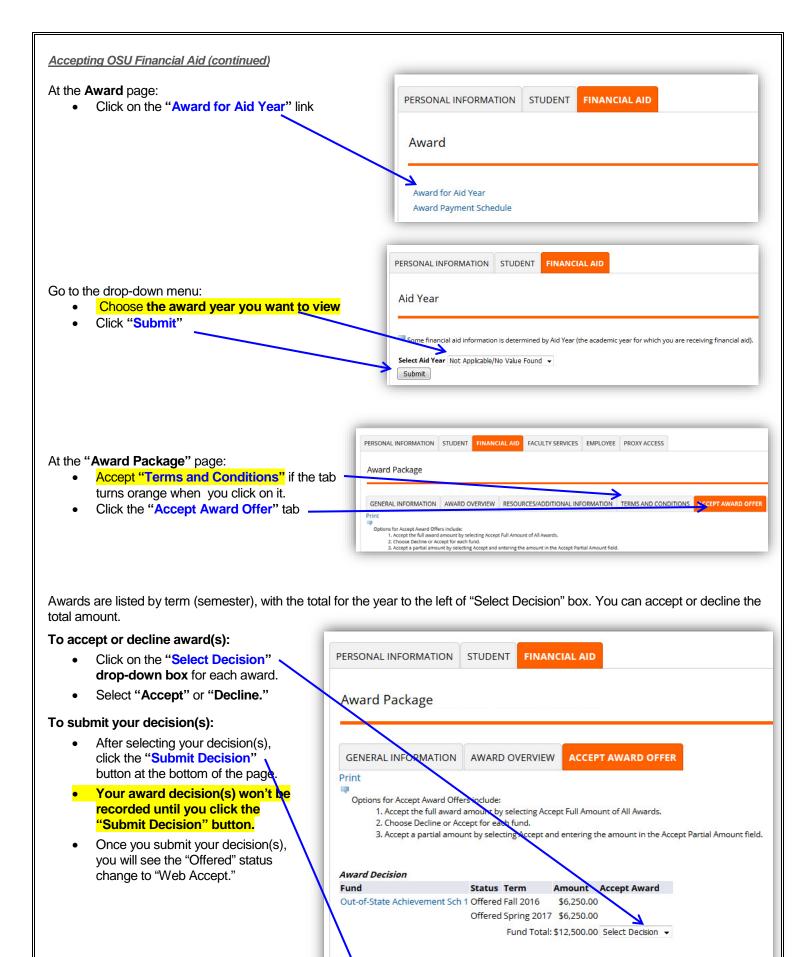

Submit Decision